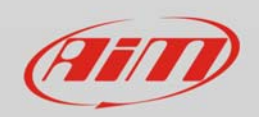

## IP addressing conflict

## **Question**

I've got one home computer that is connected via Wi-Fi to one AiM device which is acting as an hotspot (it's generating the network). Race Studio 3 displays my device in the 'Connected Devices' area but unfortunately when I click on it the phrase 'Can't communicate, your device should be restated' appears and it does not seem to connect to it properly. May I fix this problem?

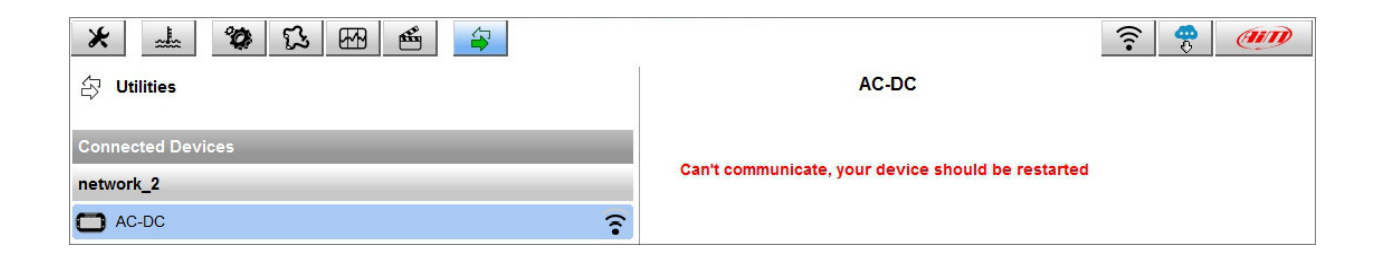

## **Answer**

If you're using one home computer, it is probably cabled via ethernet to your internet service provider and the answer to this problem could be IP address, since when two different network interface cards (in your case both ethernet and Wi-Fi) lie on the same network this trouble comes out!

On Windows OS, you can verify this by opening one command shell and typing 'ipconfig' on it. Among the network cards list in the output, you have to find out the ethernet IP address. If it has one IP address (commonly reported as IPv4) belonging to the network 10.0.0.0 (for example 10.0.0.2), it means that the ethernet card is using the same addressing which the AiM devices use.

In order to sort out temporarily this problem, you should unplug the ethernet (in this way the network 10.0.0.0 is just reserved to the AiM devices). Notice that as long as the ethernet is unplug your home PC can't get internet connections.

In order to sort out permanently this problem, you have to contact the technical support of your internet service provider asking for an internal network addressing change.